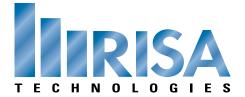

## **RISA Webinar Q&A**

## Loading in RISA-3D Tuesday, March 5, 2013

| Q:         | Can I create custom automatic load cases?                                                                                                    |
|------------|----------------------------------------------------------------------------------------------------|
| A:         | You can create custom Load Combinations. All of the Load Combinations are generated from an Excel file. You can create your own Excel file for your customized load combinations.               |
| <b>Q</b> : | Your slides show a rectangular two-way slab being split only using triangles. I was taught in school that you distribute the loads using equilateral triangles and trapezoids. Can you clarify? |
| A:         | I will email you the exact process we are using once the webinar is completed.                                                                                                    |
| <b>Q</b> : | Why are "braces" not loaded by member area load (open structure) and what specifies a member as being a "brace"?                                                                                |
| A:         | If you specify a Member Type as "vbrace" then the program will not apply any out of plane loading to those members. They will take in-plane loading only.                                       |
| <b>Q</b> : | It looked to me in the example that was used, the braces were running diagonally within the XY plane to which the load was also being applied.                                                  |
| A:         | This model is not diagonal with the XY plane. It just appear so due to the Isometric view angle.                                                                                                |
| <b>Q</b> : | Where do you get the weight of each diaphragm in generating seismic load?                                                                                                    |
| A:         | When you generate seismic loads the program asks you wish Load Combination you want to use for your seismic weight. You can include any loads within this Load Combination.                     |
| <br>Q:     | For open structures, if the braces are not classified as braces, will the load be distributed on them?                                                                                          |

| A:         | Open Structure loading is distributed to all loads with a Beam or Column Member Type. It is not distributed to members with a Vbrace or Hbrace Member Type.  |
|------------|----------------------------------------------------------------------------------------------------|
| <b>Q</b> : | Does the automated wind loading create the wind loading in end zones?                                                                                        |
| A:         | The automated wind loading is based off the Main Wind Resisting System so there are no end zones.                                                            |
| <b>Q</b> : | Is it possible to generate the automatic loads (wind/seismic) using a flexible diaphragm?                                                                    |
| A:         | RISAFloor has the ability to define flexible diaphragms but RISA-3D by itself can only anlayze rigid diaphragms.                                             |
| <b>Q</b> : | Can we generate off of basic load rows?                                                                                                    |
| A:         | You can generate off the Basic Load Case number which is the row number.                                                                                     |
| <b>Q</b> : | What is the best way to model fabric that is distributing loads to the underlying members?                                                                   |
| A:         | Since you aren't designing the fabric itself, I would recommend using area loads to distribute the loads to the framing members beneath it.                  |
| <b>Q</b> : | Open structure loading takes into account shading on behind surfaces?                                                                                        |
| A:         | Open Structure does not take into account shading at this time.                                                                                              |
| <b>Q</b> : | How do I get scheffler angles into RISA-3D?                                                                                                    |
| A:         | I am not familiar with what a scheffler angle is. If you can send an email to support@risa.com explaining your question in detail, we will respond promptly. |